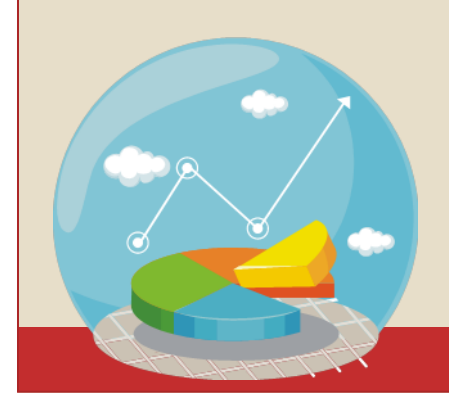

# Създаване на графики и диаграми

- Използват се за графично онагледяване на измененията на даден процес или явление, чиито стойности са представени в таблица;
- Визуално се представят данните;

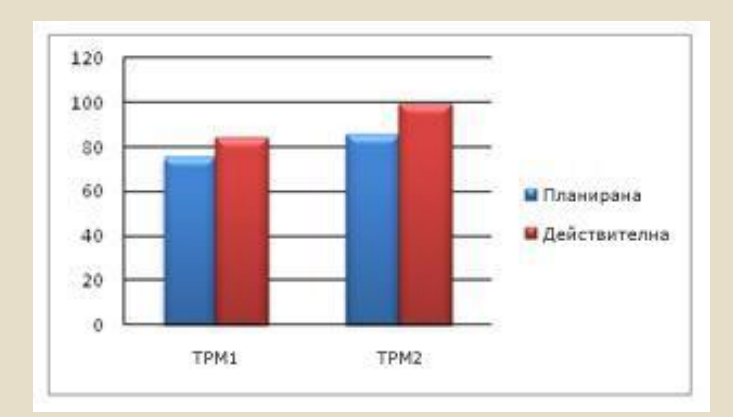

#### 2. Видове диаграми

А) Колонни (Column) и стълбовидни (Bar) - сравнение на отделни елементи; Б) Линейни (Line) – изменение във времето на един или няколко елемента; В) Кръгови (Pie) – отношение между отделните части в едно цяло;

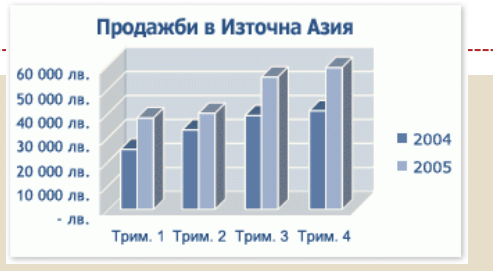

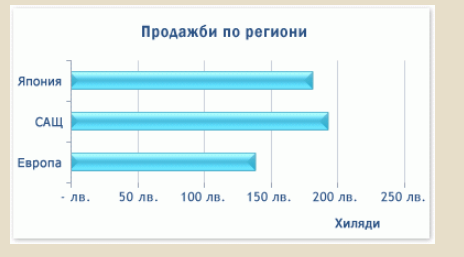

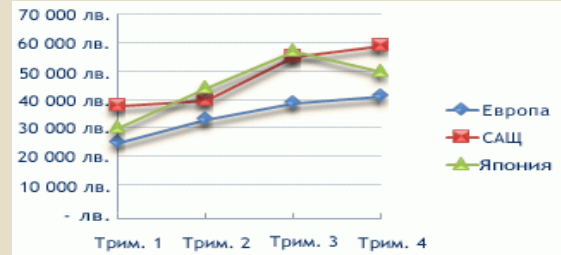

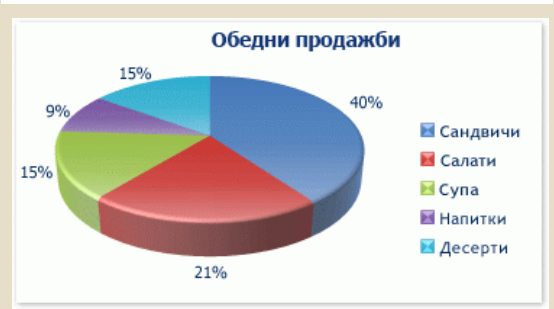

Г) Площни (Area) – отразяват изменение на величина с течение на времето;

Д) XY (точкови) - показват отношението между числовите стойности в няколко серии от данни или чертаят две групи от числа като една серия от xy координати.;

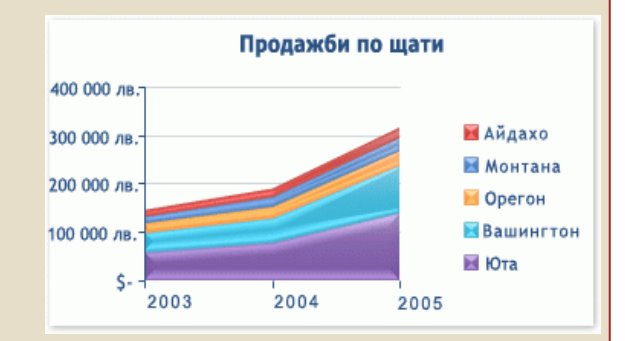

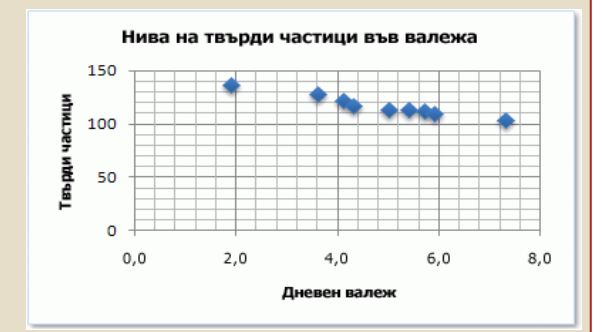

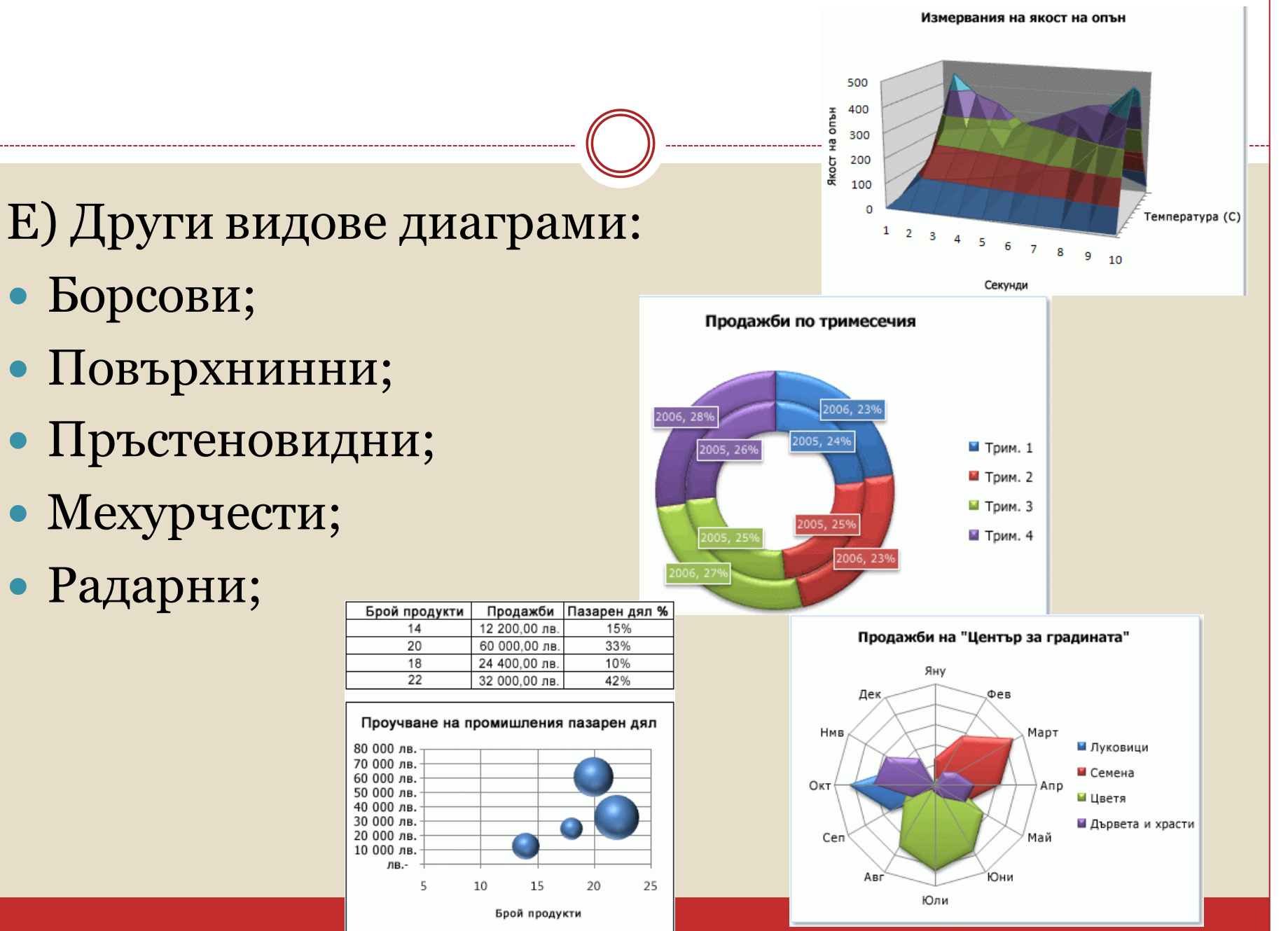

## Борсови;

- Повърхнинни;
- Пръстеновидни;
- Мехурчести;
- Радарни;

## 3. Създаване на диаграми

- Маркирайте данните от таблицата;
- От меню Insert изберете тип на диаграмата и подтип;
- Диаграмата се вмъква в рабония лист.

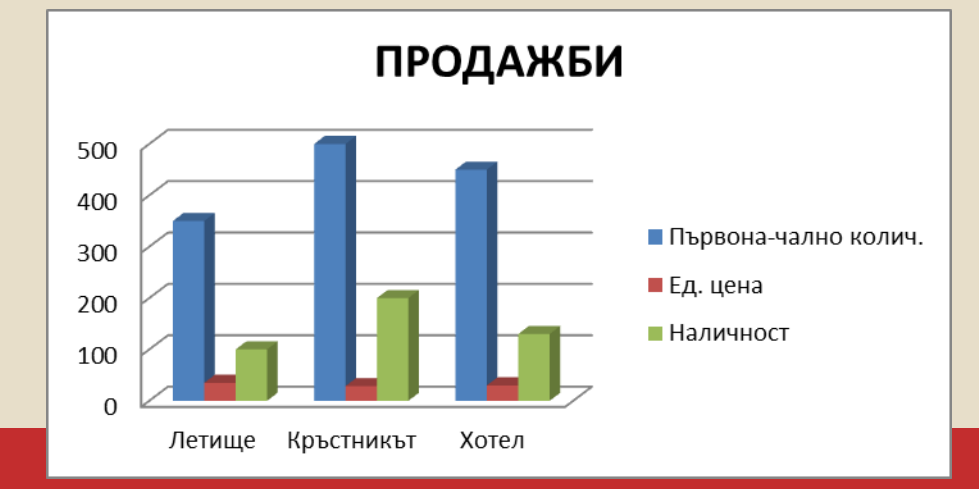

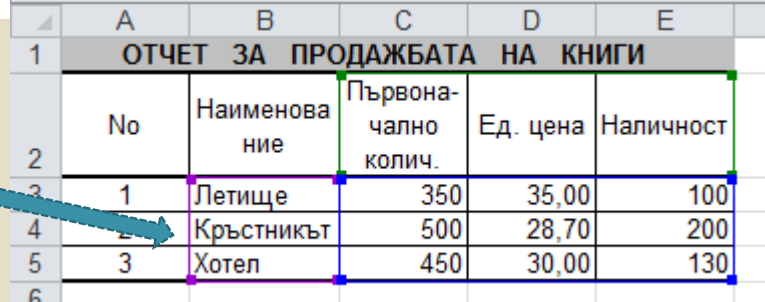

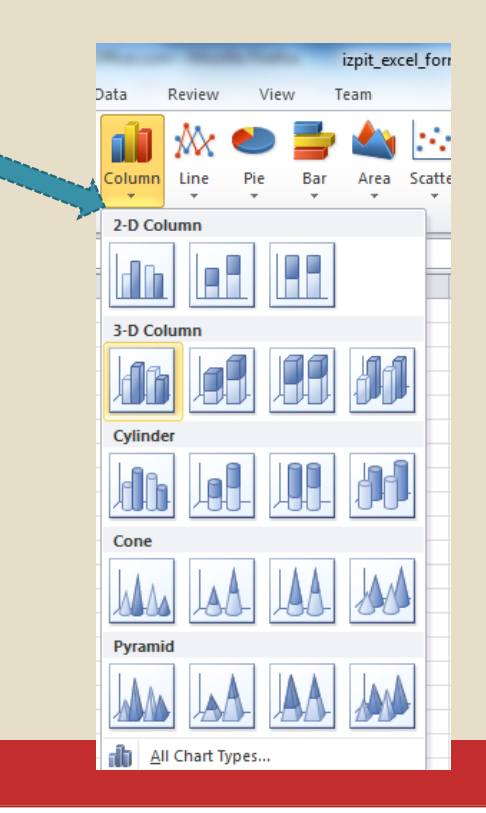

# 4. Елементи на диаграмата

- 1. Област за диаграма;
- 2. Чертожна площ;
- 3. Точки от данни на сериите;
- 4. Хоризонтална ос (на категориите) и вертикална ос (на стойностите).
- 5. Легенда на диаграмата.
- 6. Заглавие на диаграма и надпис на ос;
- 7. Етикет на данни за показване на подробна информация.

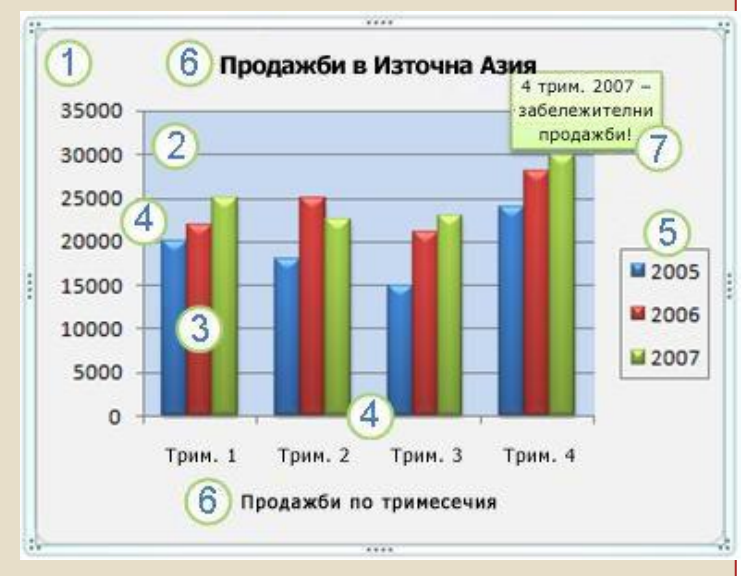

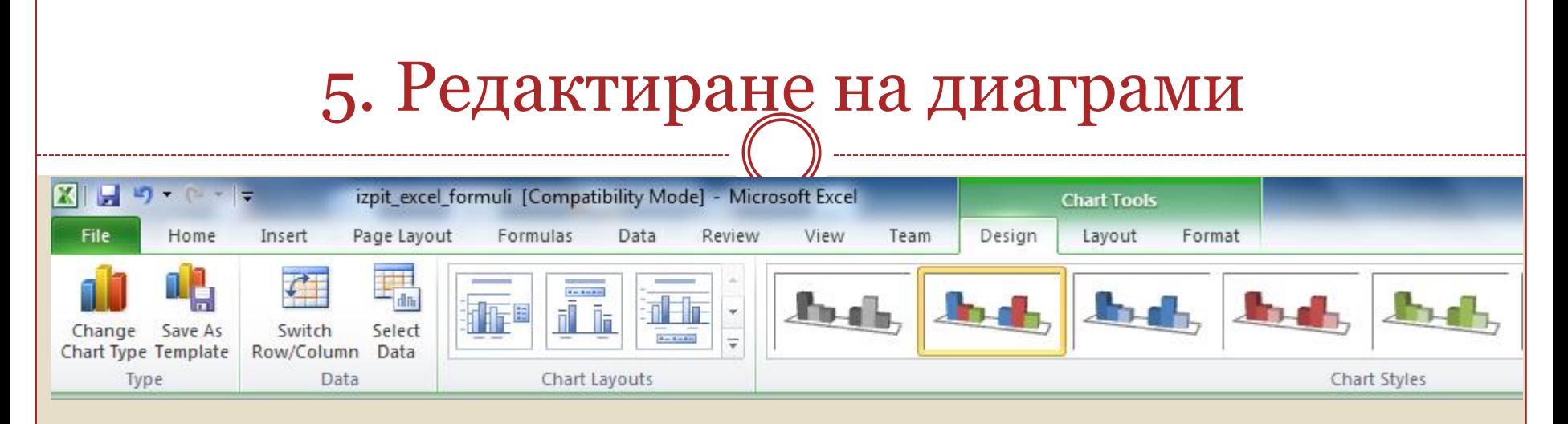

А) Проектиране - от меню Chart Tools / Design:

- Смяна на типа;
- Офромление на диаграмата: добавяме елементи на диаграма, като заглавия и етикети на данни, и да променяме структурата;
- Стил на диаграмата.

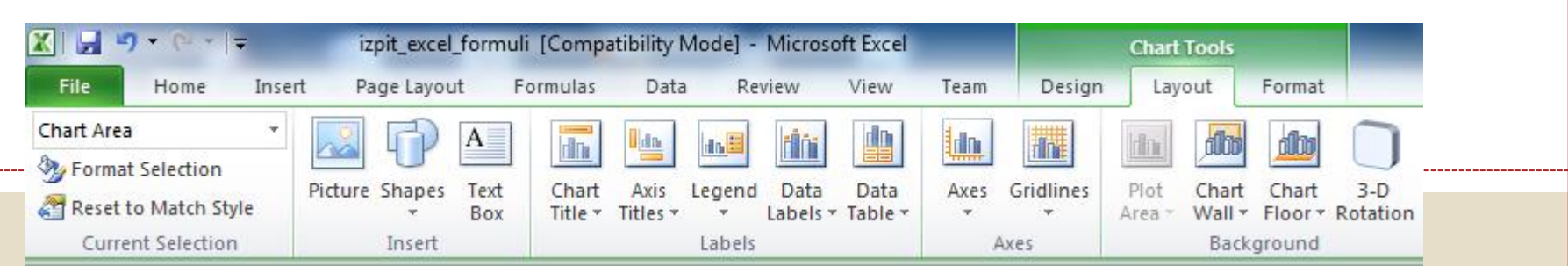

Б) Оформление - От меню Chart Tools / Layout:

- Селектиране на отделни елементи на диаграмата (текуща селекция);
- Вмъкване на обекти;
- Етикети на диаграмата: заглавия, надписи на осите, легенди, етикети на данни, добавяне таблицата с данни;
- Добавяне на осите и мрежа;
- Оформяне фона на диаграмата.

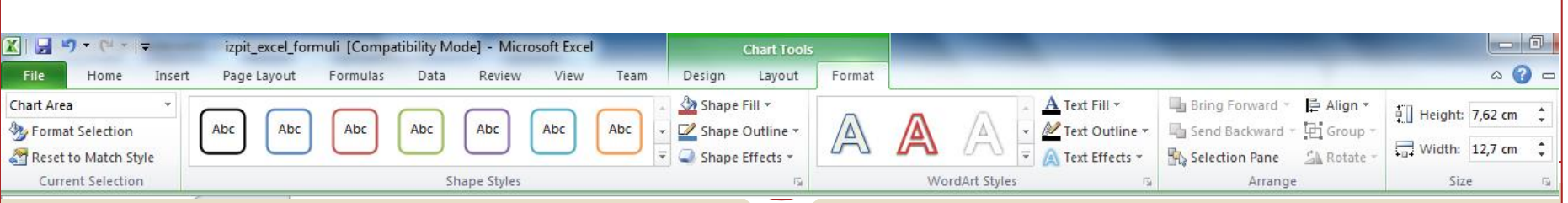

- В) Формат от меню Chart Tools / Format:
- Стилове на фигурите;
- Запълване на фигура, контур и ефекти;
- Форматиране на текста;
- Подравняване на обекти;
- Оразмеряване.

### 6. Създаване и вмъкване на графика

- Инструменти аналогични на Microsoft Word;
- От меню Insert:
- Picture снимки и картини;
- Clip Art изображения от библиотека;

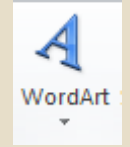

- WordArt създаване на художествен текст;
- Shapes съдаване на собствени графики чрез геометрични форми;

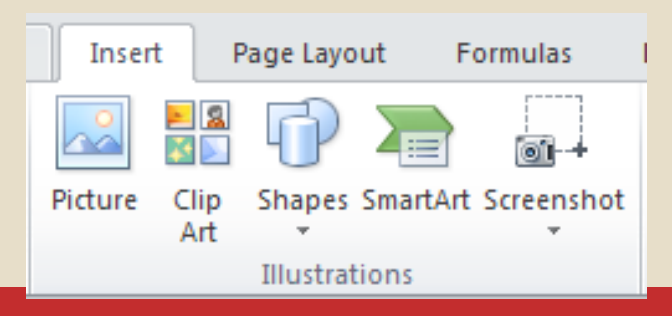